# **Ranocchi**

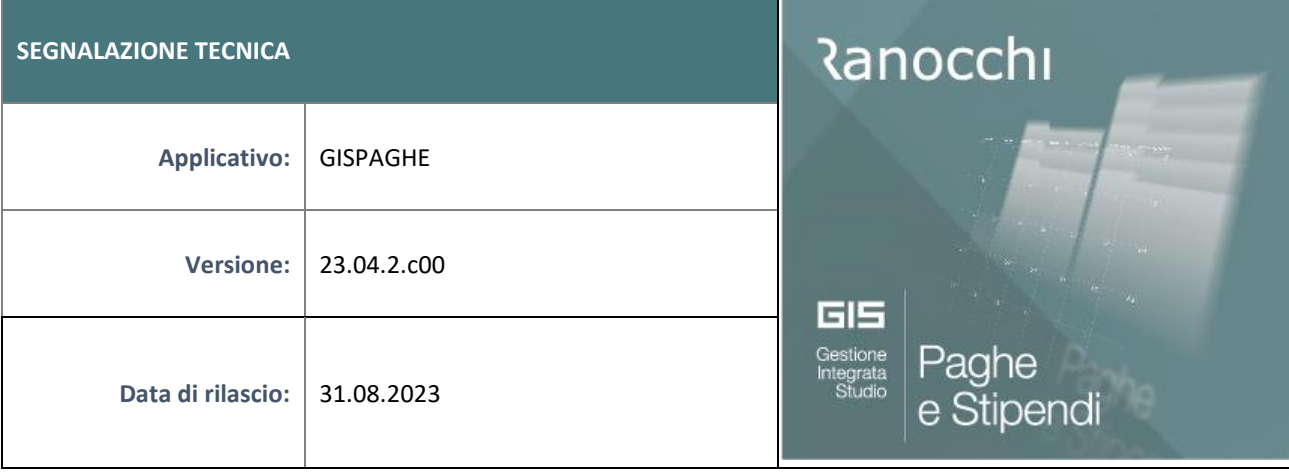

## **ISTRUZIONI DI INSTALLAZIONE**

L'installazione dell'applicativo è identica per tutti i tipi di server (LINUX o WINDOWS) e può essere eseguita da un qualsiasi client in cui è presente l'applicativo GIS Paghe.

Per effettuare l'installazione dell'aggiornamento eseguire le seguenti operazioni

## Da Gis Start Web:

- 1. nella sezione AGGIORNAMENTI cliccare sull'icona di download per scaricare l'aggiornamento
- 2. una volta scaricato cliccare sull'icona verde per installare l'aggiornamento

# **N.B.: prima dell'installazione accertarsi che tutti gli utenti siano usciti dall'applicativo.**

## Dal sito Ranocchi:

Accedere all'area riservata del sito [http://www.ranocchi.it](http://www.ranocchi.it/) ed effettuare il download del file GISPAGHE2304200\_p230831001.gis. (Aggiornamenti software – 2023 – GISPAGHE - GISPAGHE 23.04.2.00 – GISPAGHE2304200\_p230831001.gis)

- 1. Salvare il file sul **Desktop**
- 2. Accedere alla procedura **GIS PAGHE**
- 3. Eseguire il comando **INSPATCH**
- 4. Quando richiesto, selezionare il file precedentemente salvato
- 5. Premere il pulsante "**Aggiorna programmi**" presente nella videata proposta
- 6. Cancellare il file dal desktop

### **IMPLEMENTAZIONI/CORREZIONI**

### Correzioni Anomalie

In alcuni casi, in presenza del Folder Maggiorazioni in anagrafica azienda manuale (check sblocco attivo) veniva generata nella gestione cedolino di agosto la voce 2020, la quale per essere valorizzata doveva essere presente nell'archivio voci.

L'utente può pertanto controllare, eseguendo il comando GVOCI, se la voce è presente e solo se presente, dovranno essere richiamati e confermati i soli cedolini elaborati dopo la versione 23.04.2c00 del 28.08.2023.

In caso di assenza di questa voce, nell'archivio GVOCI, l'utente non dovrà fare nulla, i cedolini sono già corretti.